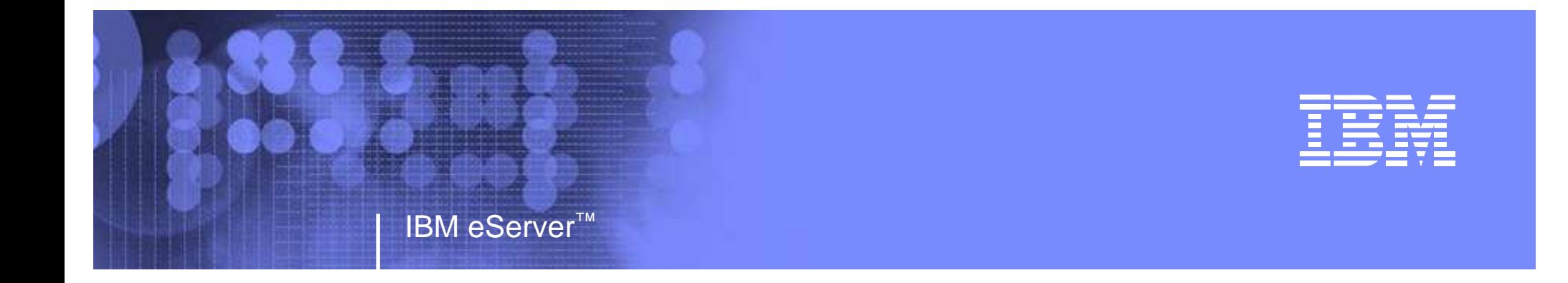

#### zSeries Cryptography

Eleanor Chan IBM Poughkeepsie, NYICSF Testechan@us.ibm.com(845) 435-7291(t / l) 295-7291

© 2005 IBM Corporation**RACF User GroupApril 27th, 2005**

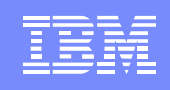

#### **Trademarks**

IBM eServer™

The following are trademarks of the International BusinessMachines Corporation in the United States and/or othercountries.

- $\bullet$ IBM
- RACF•
- s/390•
- z/OS•

5/3/2005

• zSeries

## Agenda

- •Cryptographic Hardware
- •Hardware setup
- ICSF setup

- •Callable service APIs
- $\bullet$ Functions supported on z990
- •Migration considerations
- •Why use z/990 and ICSF?
- $\bullet$ Hardware cryptography exploiters

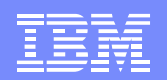

# **Cryptographic Hardware**

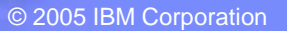

## Cryptographic Hardware

- • Cryptographic Coprocessor Feature (CCF)
	- up to two CCFs are standard with most s/390, z900/z800 servers
	- – enablement requires a Power On Reset
	- symmetric and asymmetric functions supported
	- certified at FIPS 140-1 level 4
- • PCI Cryptographic Coprocessor (PCICC)
	- optional feature with CCF systems
	- –non-disruptive enablement
	- – symmetric and asymmetric functions supported
	- – User Defined Extensions (UDX) support
	- –certified at FIPS 140-1 level 4

5/3/2005

- PCI Cryptographic Accelerator (PCICA)
	- optional feature with zSeries
	- no enablement feature
	- –can be shared across 16 LPARs
	- clear key SSL en/decryption only
- • PCI X Cryptographic Coprocessor PCIXCC) Crypto Express2 Coprocessor (CEX2C)
	- optional feature with z990/z890
	- non-disruptive enablement
	- –replacement for the CCF and PCICC
	- symmetric and asymmetric functions –supported
	- –UDX support
	- –can be shared across 16 LPARs
	- – designed for FIPS 140-2 level 2 certification

•

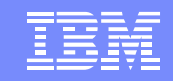

#### CP Assist for Cryptographic Functions

CP Assist for Cryptographic Functions (CPACF) is available on every CP of a z990 or z890.

CPACF functions include:

IBM eServer™

• SHA-1 hashing

5/3/2005

- Modification detection code (MDC) message •authentication\*
- $\bullet$  Clear key DES/TDES encryption/decryption\*
	- AES supported in software only by ICSF

\*Requires CPACF enablement feature 3863 for export control

#### New Instructions for CPACF

- 5 new problem state instructions were introduced with the cryptographic assist function:
	- Compute Message Authentication Code (KMAC)
	- –Cipher Message (KM)

- Cipher Message with Chaining (KMC)
- –Compute Intermediate Message Digest (KIMD)
- Compute Last Message Digest (KLMD)
- • Can be used directly in applications without going through ICSF.
- $\bullet$  Documented in z/Architecture Principles of Operation, SA22-7832.

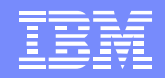

#### Cryptographic Coprocessors

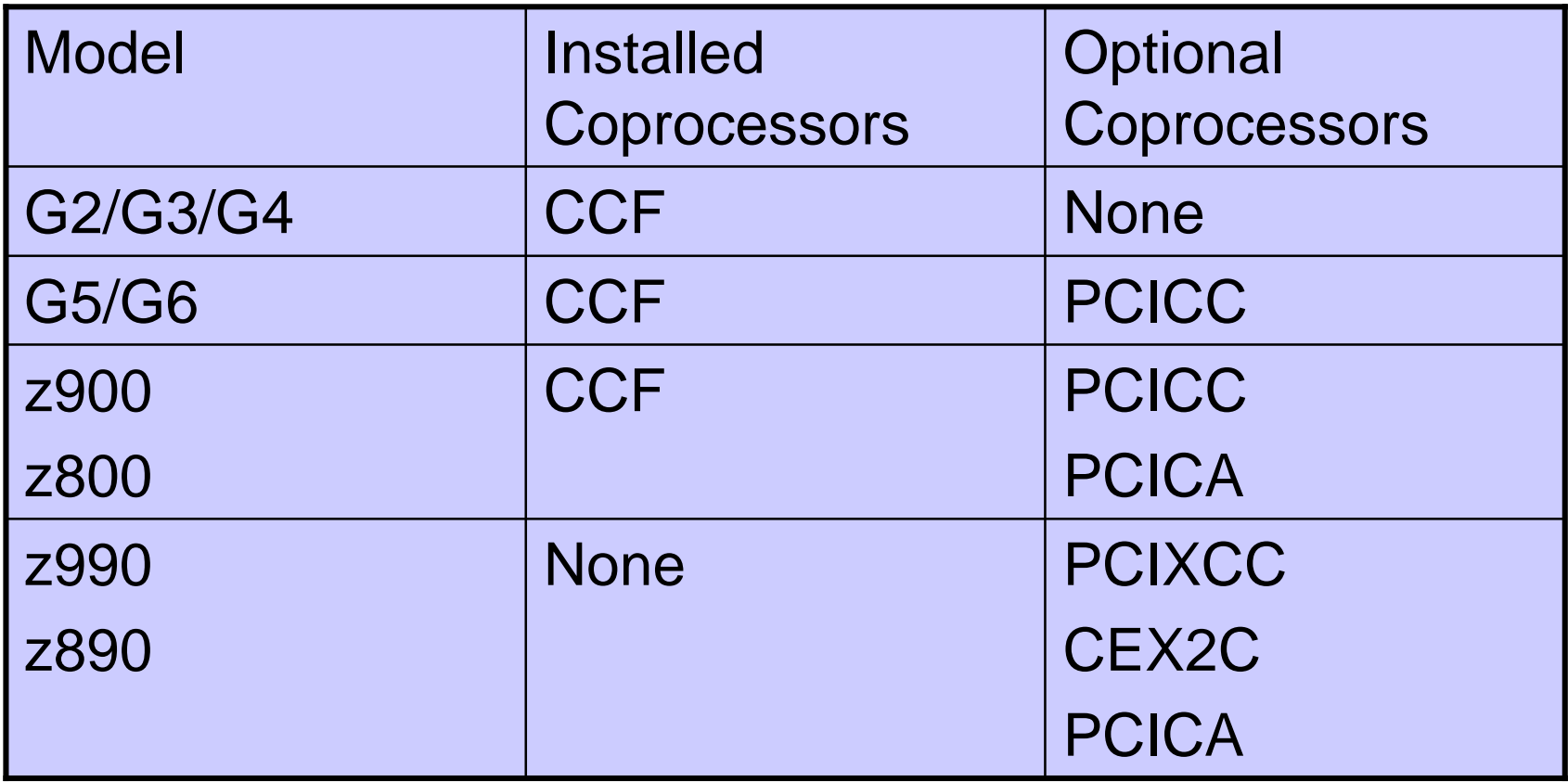

#### Cryptographic Features

Maximum number of allowable features by model

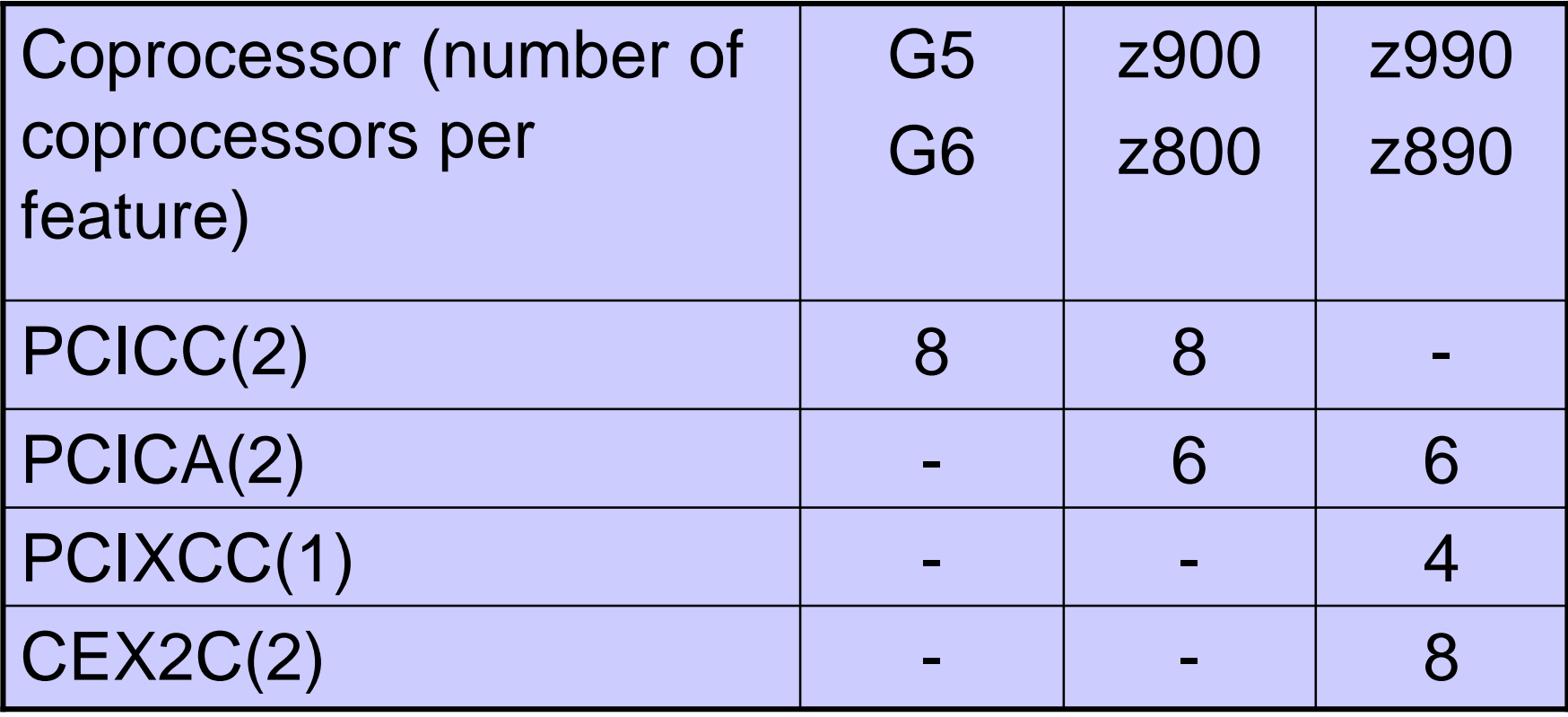

Maximum number of installed features is 8

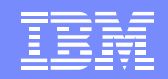

# **Hardware Setup**

© 2005 IBM Corporation

## Hardware Setup

IBM eServer™

Hardware setup from the hardware master console (HMC) requires threebasic steps:

- • Hardware installation (done by IBM)
	- installation of CPACF feature 3863
	- installation of PCICA/PCIXCC/CEX2C
- $\bullet$  LPAR definition (done by customer)
	- assign domain to partition
	- assign cryptographic feature to the partition
- •TKE enablement

5/3/2005

enable TKE access to secure cryptographic features

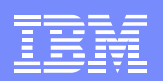

#### CPC Details

5/3/2005

From the Support Element, check that CPACF feature #3863 is installed.

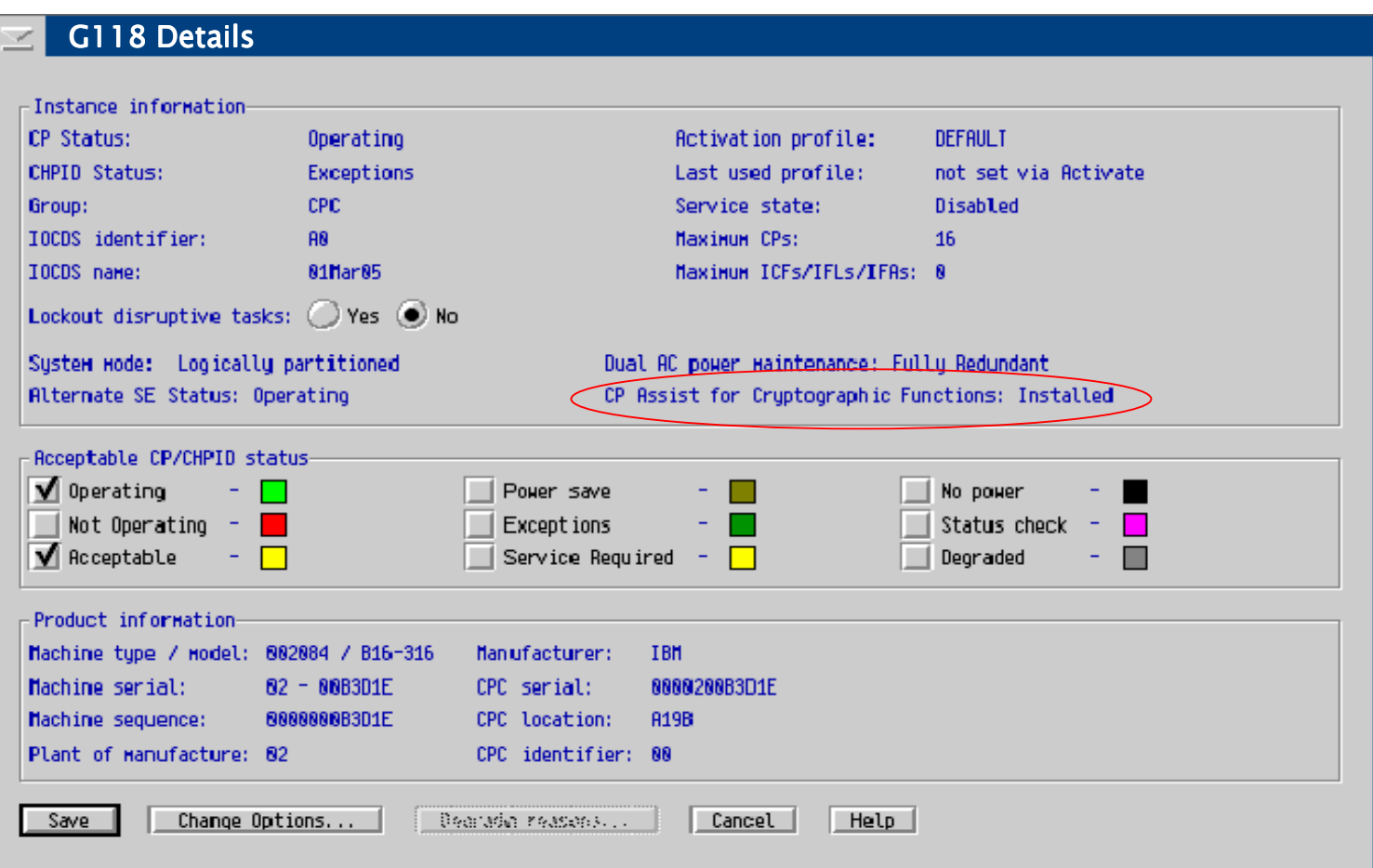

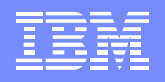

#### Customize Image Profile

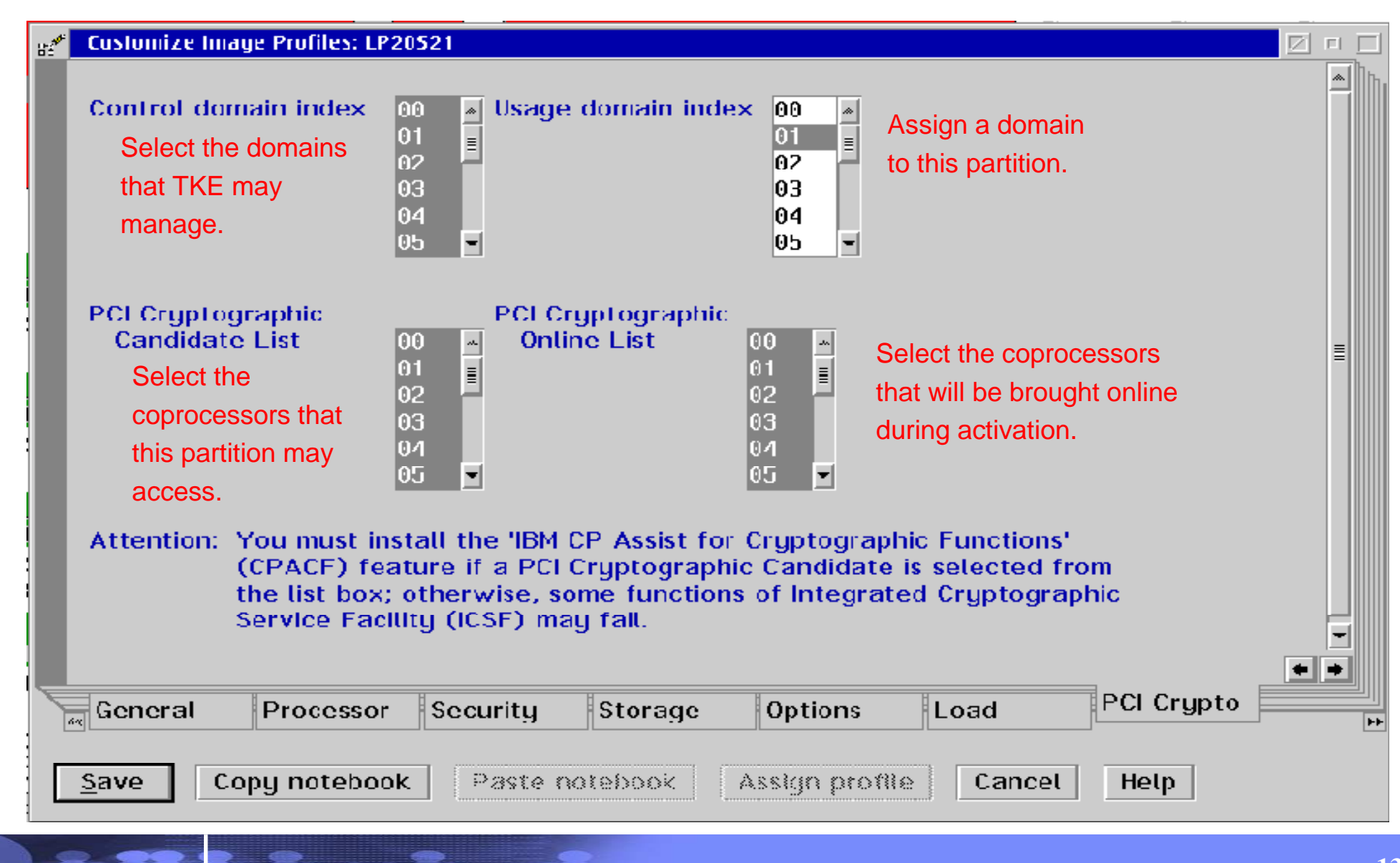

## Configure On/Off PCI Crypto

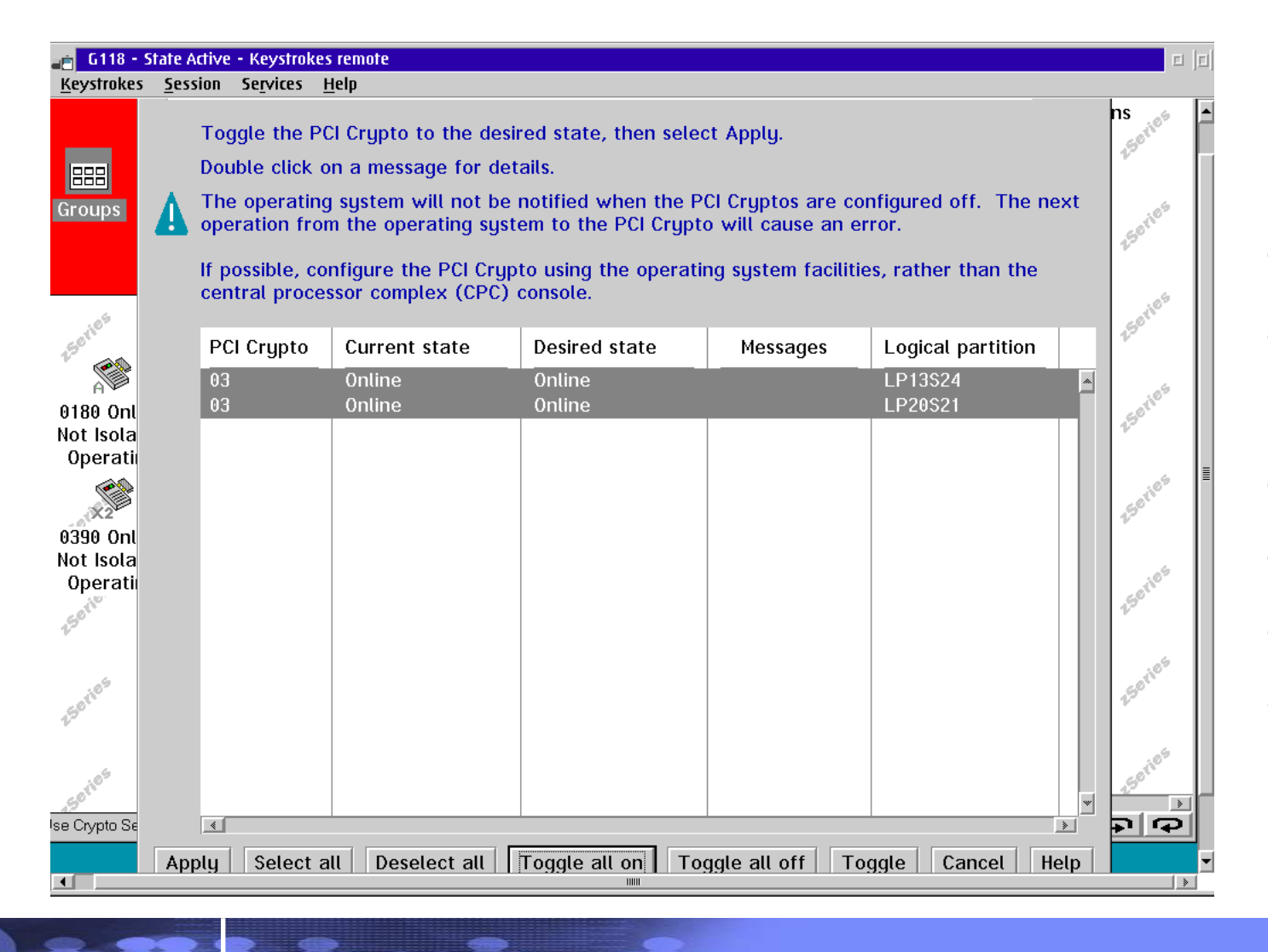

Toggle changes the current stateof a PCI crypto –toggle switches from STANDBYto ONLINE and vice-versa.

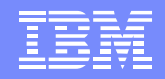

#### Enable TKE Commands

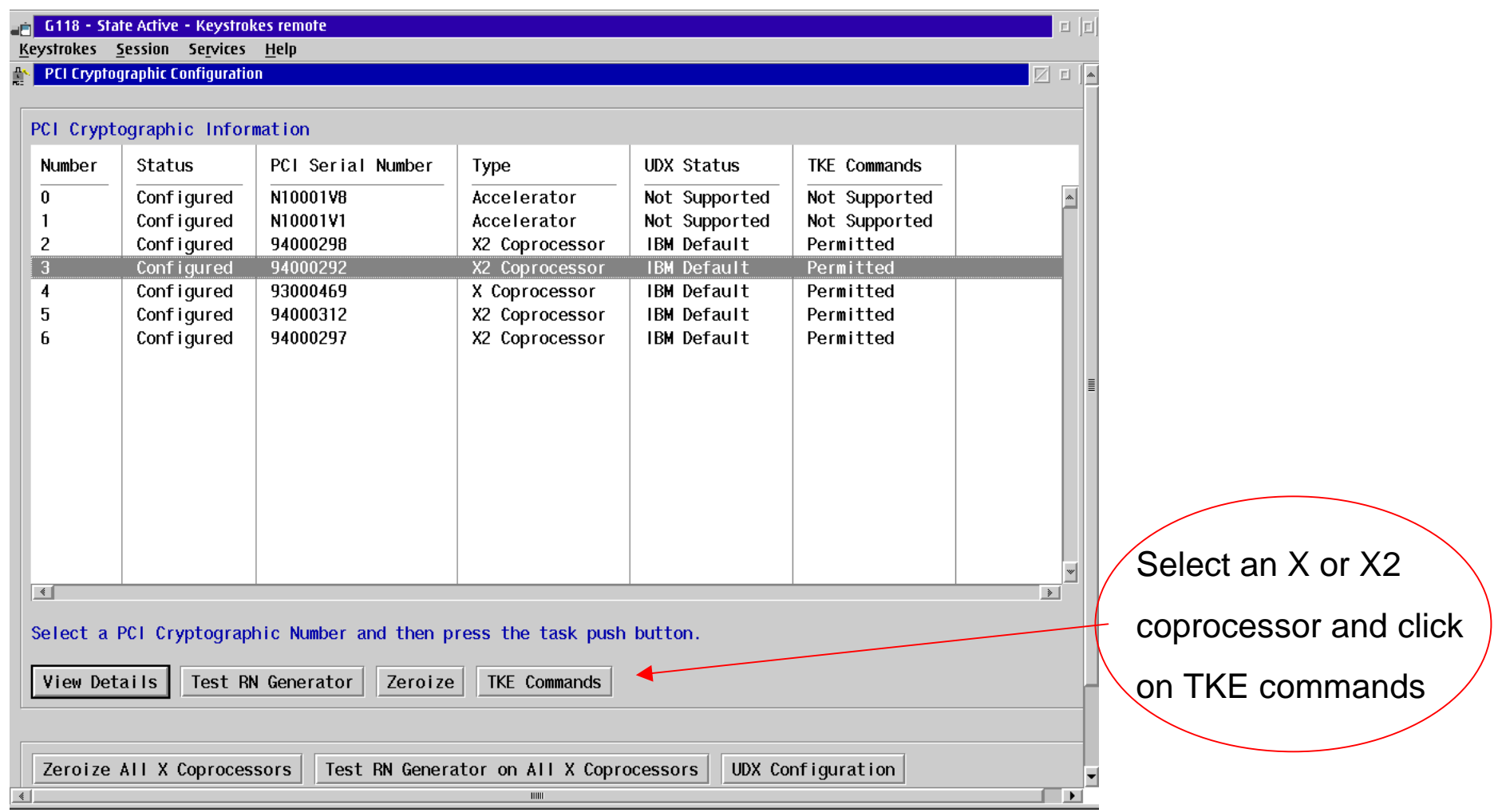

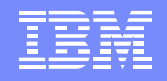

#### Enable TKE Commands

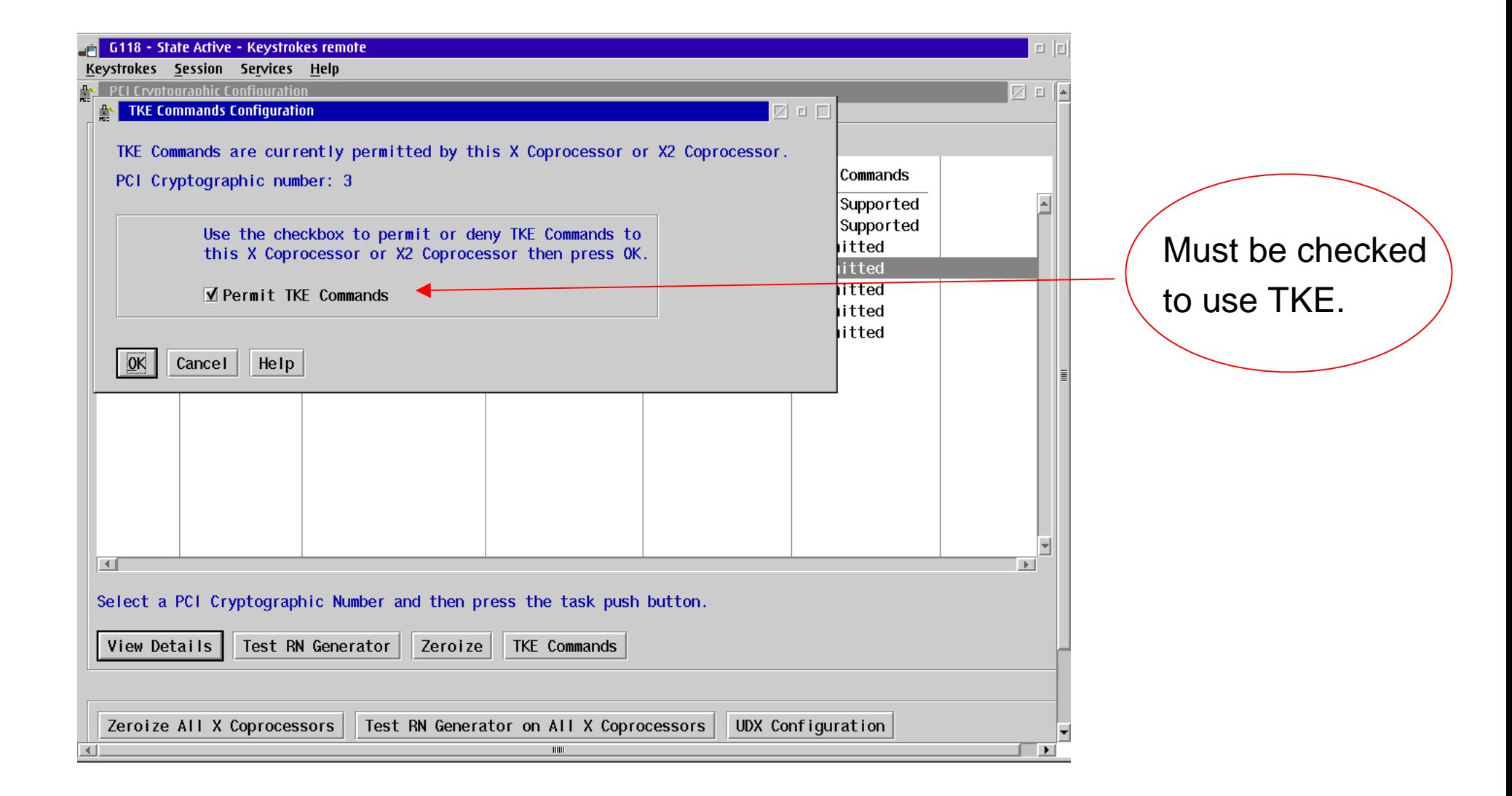

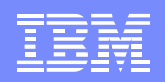

#### Integrated Cryptographic Service Facility

- •ICSF is the software interface to the cryptographic hardware.
- •ICSF is part of the cryptographic server component of z/OS.
- • ICSF provides TSO panel interfaces to
	- Enter keys into the tamper-resistant hardware
	- Create and manage keys for application use
	- Display status and manage cryptographic hardware
- • ICSF maintains two VSAM data sets for application cryptographic keys.
	- Cryptographic Key Data Set (CKDS) for symmetric keys
	- Public Key Data Set (PKDS) for asymmetric keys
- •ICSF provides application interfaces to 70+ callable services.

## Trusted Key Entry

- •TKE is an optional feature on s/390 and zSeries processors.
- •TKE workstation consists of an application on OS/2 with a 4758 card.
- • Provides secure remote administration of all cryptographic coprocessors.
	- one TKE workstation can manage multiple systems
- •Features include:

- TCP/IP connection between workstation and host
- authentication between host and administrators
- master key and operational key entry in parts
- key parts are encrypted when sent to host
- enabling/disabling cryptographic functions
- protection against replay attacks
- audit trail of activity

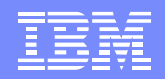

# **ICSF Setup**

© 2005 IBM Corporation

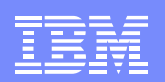

## ICSF Setup

Refer to the z/OS Program Directory for installation instructions.

The following steps are detailed in the z/OS ICSF System Programmer'sGuide, SA22-7520.

- •Customize SYS1.PARMLIB
- Allocate the CKDS and PKDS•
- Create the installation options data set •
- •Provide access to the ICSF panels
- •Create the ICSF startup procedure
- •Start ICSF

#### Customize SYS1.PARMLIB

IBM eServer™

- • Add CEE.SCEERUN and CSF.SCSFMOD0 to the LNKLST concatenation.
- •APF authorize CSF.SCSFMOD0 if LNKAUTH=APFTAB.
- • In the IKJTSOxx member, add CSFDAUTH and CSFDPKDS in the AUTHPGM and AUTHTSF parameter lists.
- • If using TKE V3.0 or later, add CSFTTKE to the AUTHCMD parameterlist.

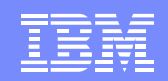

#### Allocate the CKDS and PKDS

- The CKDS and PKDS are VSAM data sets. Use the AMS DEFINE CLUSTER command to define the data sets.
- Sample jobs are documented in z/OS ICSF System Programmer's Guide.
- Sample jobs are provided in SYS1.SAMPLIB. The JCL toallocate the CKDS and PKDS are different.
	- Sample job CSFCKDS to allocate the CKDS
	- Sample job CSFPKDS to allocate the PKDS
- Allocate the data sets on a permanently resident volume.
- •Ensure this volume is not subject to data set migration.
- •Use RACF profiles to protect these data sets.

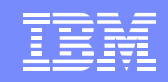

#### JCL to allocate a CKDS/PKDS

#### SYS1.SAMPLIB(CSFCKDS)

//CSFCKDS JOB <JOB CARD PARAMETERS> //DEFINE EXEC PGM=IDCAMS,REGION=4M //SYSPRINT DD SYSOUT=\* //SYSIN DD \* DEFINE CLUSTER (NAME(CSF.CSFCKDS) VOLUMES(XXXXXX) RECORDS(100 50) RECORDSIZE(252,252) - $KEYS(720)$  $FREESPACE(10,10)$ SHAREOPTIONS(2) UNIQUE) DATA (NAME(CSF.CSFCKDS.DATA) -BUFFERSPACE(100000) -**ERASE** WRITECHECK) INDEX (NAME(CSF.CSFCKDS.INDEX)) /\*

5/3/2005

#### SYS1.SAMPLIB(CSFPKDS)

//CSFPKDS JOB <JOB CARD PARAMETERS> //DEFINE EXEC PGM=IDCAMS,REGION=4M //SYSPRINT DD SYSOUT=\* //SYSIN DD \* DEFINE CLUSTER (NAME(CSF.CSFPKDS) VOLUMES(XXXXXX) RECORDS(100,50) RECORDSIZE(350,2800) - $KEYS(720)$  $FREESPACE(0,0)$ SHAREOPTIONS(2,3) UNIQUE) DATA (NAME(CSF.CSFPKDS.DATA) -BUFFERSPACE(100000) **ERASE** CISZ(8192) WRITECHECK) INDEX (NAME(CSF.CSFPKDS.INDEX))

/\*

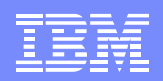

#### Installation Options Data Set

- •Defines the run time options for ICSF.
- •Becomes active when ICSF is started.
- • Samples are provided in z/OS ICSF System Programmer's Guide and in SYS1.SAMPLIB(CSFPRM00).
- •System symbols are supported.

5/3/2005

•Should be stored in SYS1.PARMLIB.

> CKDSN(CSF.CSFCKDS) PKDSN(CSF.CSFPKDS)COMPAT(NO) SSM(YES) ←  $DOMAIN(5)$   $\leftarrow$ KEYAUTH(NO) CKTAUTH(NO) CHECKAUTH(NO) TRACEENTRY(1000) USERPARM(USERPARM)COMPENC(DES) REASONCODES(ICSF)PKDSCACHE(64) Cryptographic Key Data SetsDomain specified as the usage domain in the LPAR definition Customize Image Profile pageMust be YES for some ICSF functions

#### Access to ICSF Panels

- •Create an ICSF option on the ISPF Primary Option Menu.
- • Update TSO logon procedure
	- //SYSPROC DD …
		- add CSF.SCSFCLI0
	- //ISPPLIB DD …
		- add CSF.SCSFPNL0
	- //ISPMLIB DD …
		- add CSF.SCSFMSG0
	- //ISPSLIB DD …
		- add CSF.SCSFSKL0
	- //ISPTLIB DD …

5/3/2005

• add CSF.SCSFTLIB

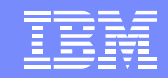

#### ICSF Startup Procedure

#### //CSF PROC //CSF EXEC PGM=CSFMMAIN,REGION=6M,TIME=1440 //CSFLIST DD SYSOUT=A,LRECL=132,BLKSIZE=132,HOLD=YES//CSFPARM DD DSN=SYS1.PARMLIB(CSFPRM00),DISP=SHR

- • CSFLIST data set contains messages pertaining to ICSF startup.
	- Messages are documented in z/OS ICSF Messages, SA22-7523.
- •CSFPARM points to the installation options data set member.

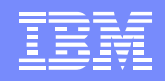

#### ICSF First Time Startup Messages

S CSF \$HASP373 CSF STARTED IEF403I CSF - STARTED - TIME=14.12.39 CSFM507I CRYPTOGRAPHY - THERE ARE NO CRYPTOGRAPHIC COPROCESSORS ONLINE. CSFM508I CRYPTOGRAPHY - THERE ARE NO CRYPTOGRAPHIC ACCELERATORS ONLINE. CSFM001I ICSF INITIALIZATION COMPLETE CSFM400I CRYPTOGRAPHY - SERVICES ARE NOW AVAILABLE.

CPACF only

#### S CSF

5/3/2005

 \$HASP373 CSF STARTED IEF403I CSF - STARTED - TIME=17.59.05 CSFM101E PKA KEY DATA SET, CSF.CSFPKDS IS NOT INITIALIZED. CSFM419E INCORRECT MASTER KEY (SYM) ON PCI X CRYPTOGRAPHIC COPROCESSOR X01, SERIAL NUMBER 93006015. CSFM434E INCORRECT MASTER KEY (SYM) ON CRYPTO EXPRESS2 COPROCESSOR E02, SERIAL NUMBER 94006004. CSFM434E INCORRECT MASTER KEY (SYM) ON CRYPTO EXPRESS2 COPROCESSOR E03, SERIAL NUMBER 94006026. CSFM411I PCI CRYPTOGRAPHIC ACCELERATOR A00 IS ACTIVE CSFM100E CRYPTOGRAPHIC KEY DATA SET, CSF.CSFCKDS IS NOT INITIALIZED. CSFM001I ICSF INITIALIZATION COMPLETE CSFM400I CRYPTOGRAPHY - SERVICES ARE NOW AVAILABLE.

Master keys are not set and CKDS/PKDSare not initialized.

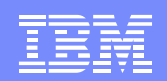

#### Master Keys

ICSF uses two master keys to protect application keys:

- Symmetric-keys master key (SYM-MK)
	- 128 bit key
	- –protects DES (or symmetric) application keys
- Asymmetric-keys master key (ASYM-MK)
	- –192 bit key

5/3/2005

protects RSA (or asymmetric) private keys

Stored within the secure hardware boundary of the cryptographic feature on the server

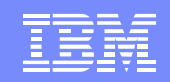

#### Master Key Entry

There are three methods for ICSF master key entry:

•Pass Phrase Initialization

- master key values derived from a character string 16 to 64 characters long
- limited to initializing ICSF only
- • Clear master key entry from ICSF panels
	- can be used to initialize or change master keys
	- keys can be entered in parts
	- key values can be generated using the random number generator utility
- $\bullet$  Trusted Key Entry (TKE) workstation
	- can manage all cryptographic coprocessors from one TKE workstation
	- keys can be entered in parts
	- key values can be generated and saved to binary files or smart cards

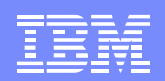

#### Recommendation for ICSF Initialization

- 1. Use Pass Phrase to initialize ICSF quickly with minimal effort.
- 2. Change the master keys using ICSF Clear Master Key entry panels.

Reasons:

- •Random number generate is not active until ICSF has been initialized.
- • Entering master keys in parts is more secure
	- key parts can be assigned to different people

#### ICSF Main Panel

5/3/2005

CSF@PRIM -------------- Integrated Cryptographic Service Facility----- $OPTION ==$  Enter the number of the desired option. 1 COPROCESSOR MGMT - Management of Cryptographic Coprocessors 2 MASTER KEY Master key set or change, CKDS/PKDS Processing<br>Changes 3 OPSTAT - Installation options<br>4 ADMINCNTL - Administrative Contre 4 ADMINCNTL - Administrative Control Functions 5 UTILITY - ICSF Utilities<br>6 PPINIT - Pass Phrase Mas 6 PPINIT - Pass Phrase Master Key/CKDS Initialization 7 TKE - TKE Master and Operational Key processing<br>8 KGUP - Key Generator Utility processes 8 KGUP - Key Generator Utility processes<br>9 UDX MGMT - Management of User Defined Exter 9 UDX MGMT - Management of User Defined Extensions Licensed Materials - Property of IBM 5694-A01 (C) Copyright IBM Corp. 1989, 2004. All rights reserved. US Government Users Restricted Rights - Use, duplication or disclosure restricted by GSA ADP Schedule Contract with IBM Corp. Press ENTER to go to the selected option. Press END to exit to the previous menu.

#### ICSF Panel Functions

TSO panels are provided to perform the following functions:

- •display coprocessor hardware status
- •deactivate/activate coprocessors
- •load master keys
- initialize or reencipher the CKDS/PKDS $\bullet$
- refresh the CKDS, refresh the PKDS cache•
- set or change the symmetric-keys master key $\bullet$
- $\bullet$ activate a reenciphered PKDS
- •pass phrase initialization
- manage application cryptographic keys in the CKDS using KGUP $\bullet$
- •generate random numbers
- •calculate checksum

5/3/2005

- enable/disable PKA callable services•
- enable/disable CKDS/PKDS create, write, delete access $\bullet$
- •complete TKE load operations

PF1 from any panel will display HELP panels.

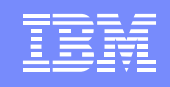

#### Coprocessor Hardware Status

At first time startup, the status of the secure cryptographic coprocessors is ONLINE and all the master key registers are empty.

CSFGCMP0 ---------- ICSF Coprocessor Management ----------- Row 1 to 5 of 5<br>COMMAND ===> PAGE COMMAND ===> SCROLL ===> PAGE Select the coprocessors to be processed and press ENTER. Action characters are: A, D, E, K, R and S. See the help panel for details. COPROCESSOR SERIAL NUMBER STATUS ------------------------ --<u>----</u> A00 ACTIVE ONLINE s E02 94006004 ONLINE s E03 94006026 ONLINE s X01 93006015 ONLINE \*\*\*\*\*\*\*\*\*\*\*\*\*\*\*\*\*\*\*\*\*\*\*\*\*\*\*\* Bottom of data \*\*\*\*\*\*\*\*\*\*\*\*\*\*\*\*\*\*\*\*\*\*\*\*\*\*\*\*Select option 1 COPROCESSOR MGMT from ICSF Main Panel.

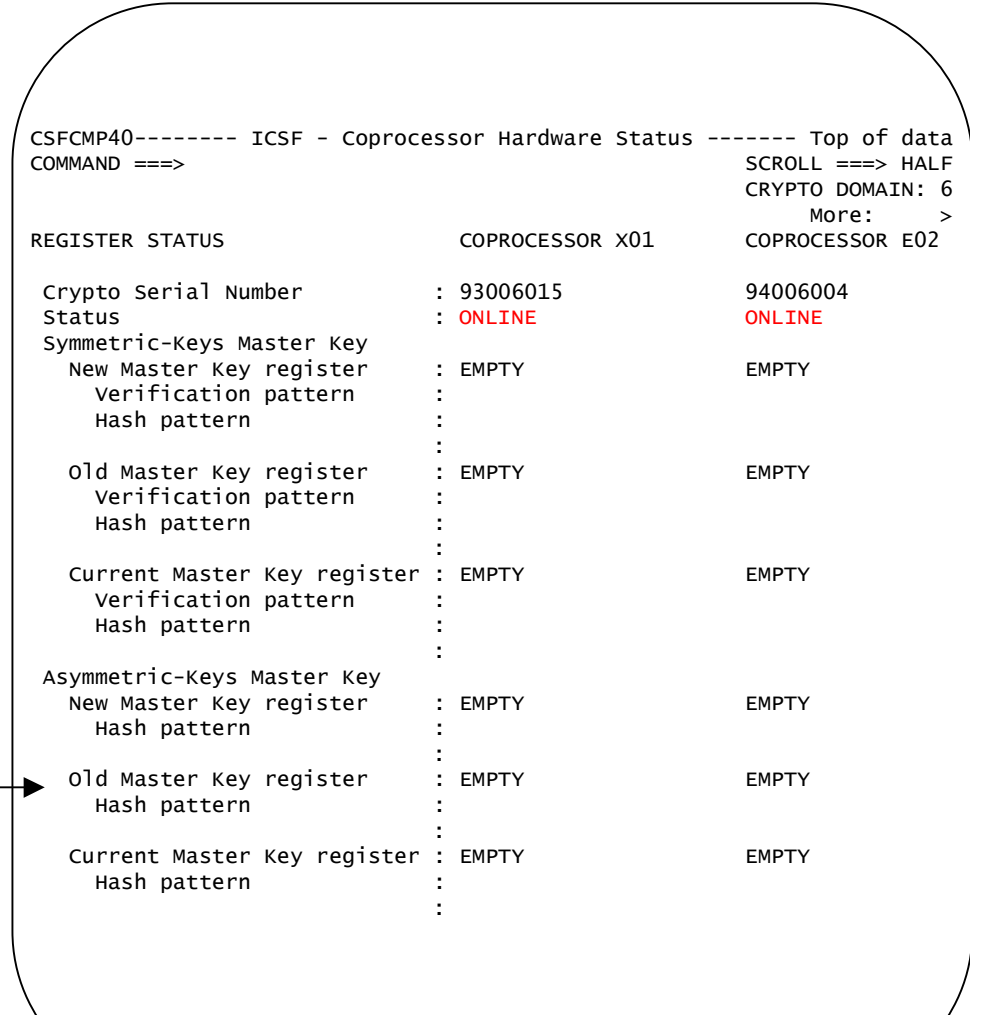

#### Pass Phrase Initialization

IBM eServer™

Select option 6 PPINIT from ICSF Main Panel.

CSFPMC10 ---------- ICSF - Pass Phrase MK/KDS Initial INITIALIZATION COMPLETECOMMAND ===> Enter your pass phrase and the names of the CKDS and PKDS: Pass Phrase (16 to 64 characters) ===> pass phrase initialization of icsf**CKDS**  ===> 'csf.csfckds'PKDS ===> 'csf.csfpkds'Initialize the CKDS and PKDS?  $(Y/N)$  ===> ' Initialize new online coprocessors only ? (Y/N) ===> N The master key registers have been loaded. Initializing the key data sets... must be 'Y' if CKDS/PKDS are emptyuseful if synchronizing master key values in newly plugged PCIXCC or CEX2Coperator console messages

 indicating that master keyshave been successfully loaded

CSFM416I BOTH MASTER KEYS CORRECT ON PCI X CRYPTOGRAPHIC COPROCESSOR X01, SERIAL NUMBER 93006015.CSFM431I BOTH MASTER KEYS CORRECT ON CRYPTO EXPRESS2 COPROCESSOR E02, SERIAL NUMBER 94006004.CSFM431I BOTH MASTER KEYS CORRECT ON CRYPTO EXPRESS2 COPROCESSOR E03, SERIAL NUMBER 94006026.

#### Coprocessor Hardware Status

The status of the secure coprocessors is now ACTIVE and the current master key registers are VALID.

IBM eServer™

Select option 1 COPROCESSOR MGMT from the ICSF Main Panel.

CSFGCMP0 ---------- ICSF Coprocessor Management ----------- Row 1 to 5 of 5<br>COMMAND ===> PAGE COMMAND ===> SCROLL ===> PAGE

Select the coprocessors to be processed and press ENTER. Action characters are: A, D, E, K, R and S. See the help panel for details.

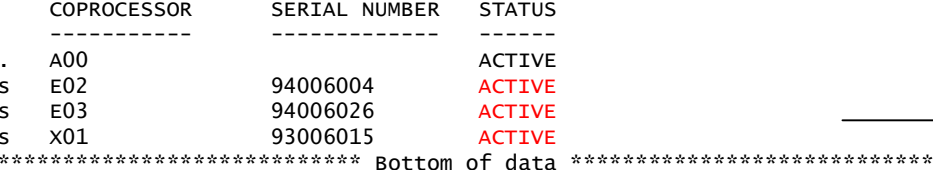

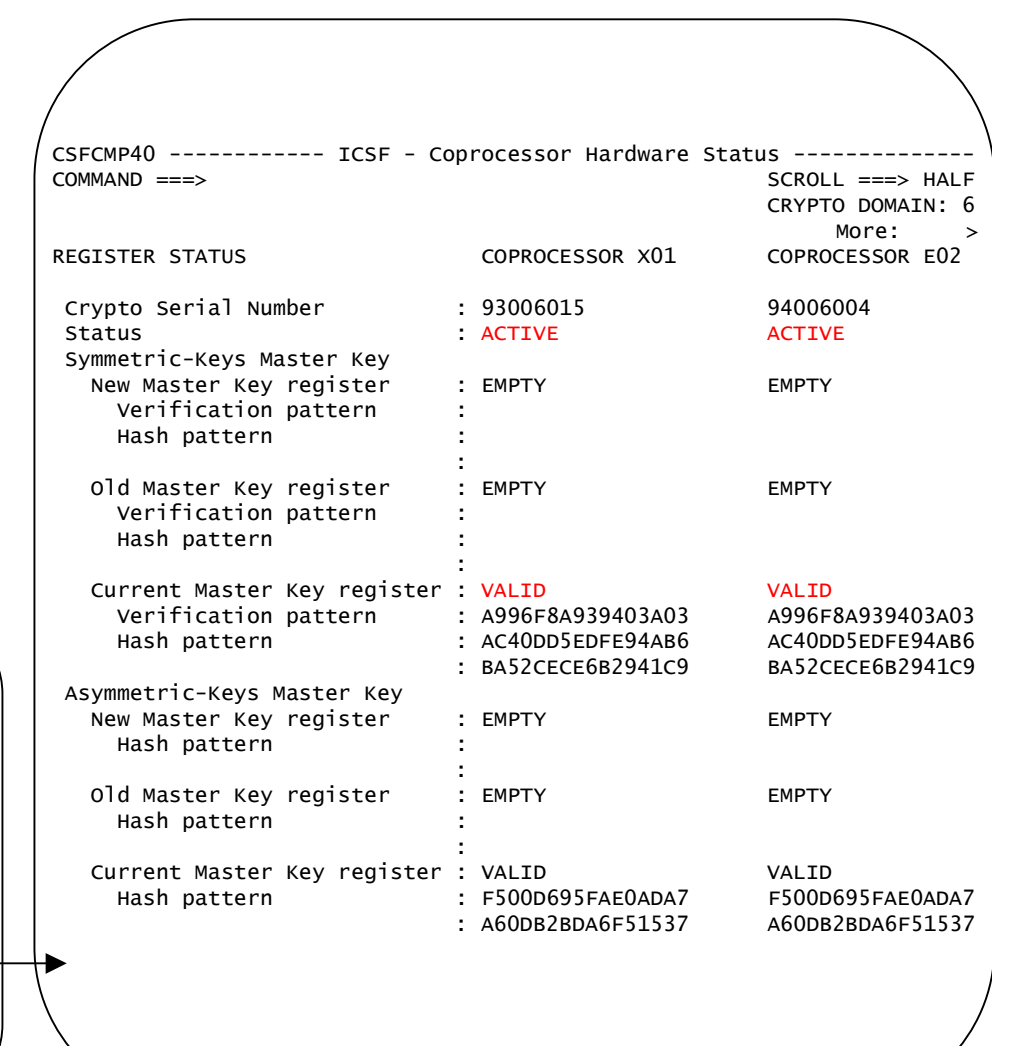

#### Steps to Change the Master Key

- 1. Define empty CKDS/PKDS.
- **2. Generate key values using Random Number Generator utility.**
- **3. Calculate checksum for key value using checksum utility.**
- 4. Disable PKA callable services.
- 5. Enter master key in parts.
- 6. Reencipher CKDS.

IBM eServer™

- 7. Change the SYM-MK master key.
- 8. Reencipher PKDS.

5/3/2005

- 9. Activate the new PKDS.
- 10.Enable PKA callable services, PKDS read and write access.

Detailed information on master key entry can be found in the z/OS ICSFAdministrator's Guide, SA22-7521.

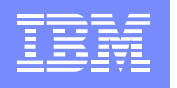

#### Random Number Generator and Checksum Utilities

IBM eServer™

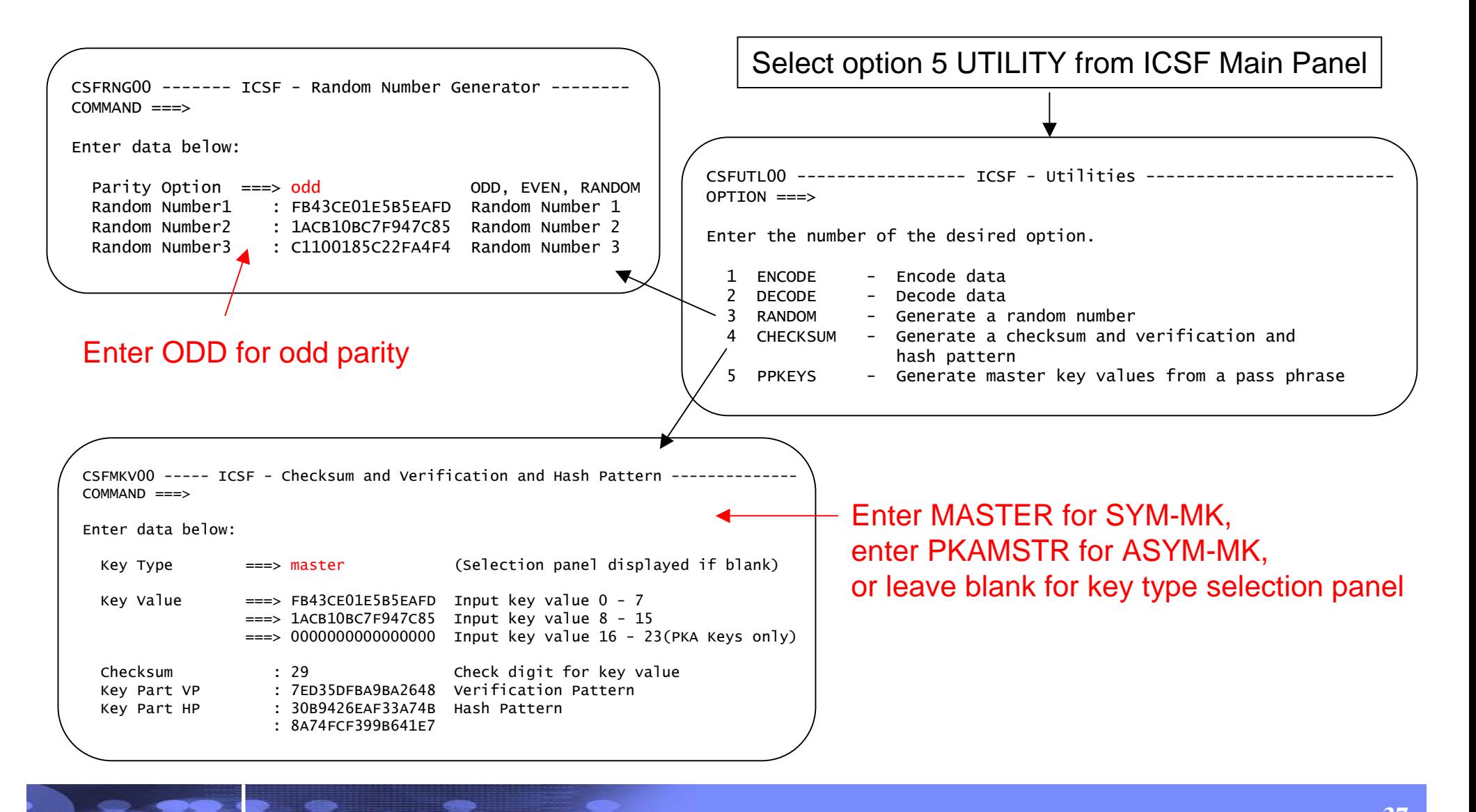

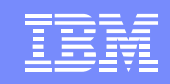

#### Steps to Change the Master Key

- 1. Define empty CKDS/PKDS.
- 2. Generate key values using Random Number Generator utility.
- 3. Calculate checksum for key value using checksum utility.
- **4. Disable PKA callable services.**
- 5. Enter master key in parts.
- 6. Reencipher CKDS.

IBM eServer™

- 7. Change the SYM-MK master key.
- 8. Reencipher PKDS.

- 9. Activate the new PKDS.
- 10.Enable PKA callable services, PKDS read and write access.

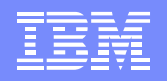

#### Disable PKA Callable Services

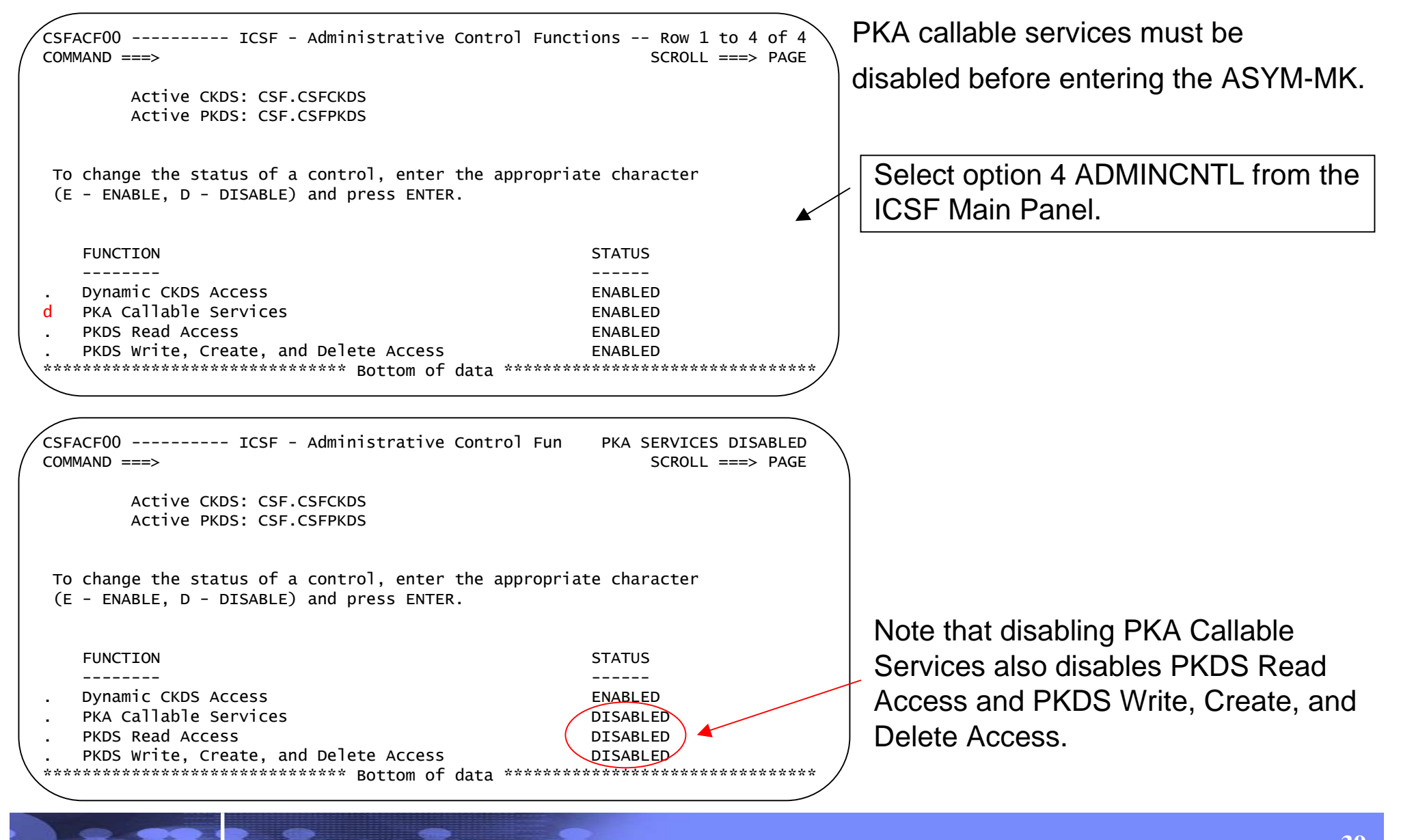

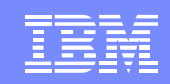

#### Steps to Change the Master Key

- 1. Define empty CKDS/PKDS.
- 2. Generate key values using Random Number Generator utility.
- 3. Calculate checksum for key value using checksum utility.
- 4. Disable PKA callable services.
- **5. Enter master key in parts.**
- 6. Reencipher CKDS.

IBM eServer™

- 7. Change the SYM-MK master key.
- 8. Reencipher PKDS.

- 9. Activate the new PKDS.
- 10.Enable PKA callable services, PKDS read and write access.

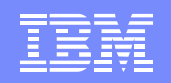

#### Clear Master Key Entry

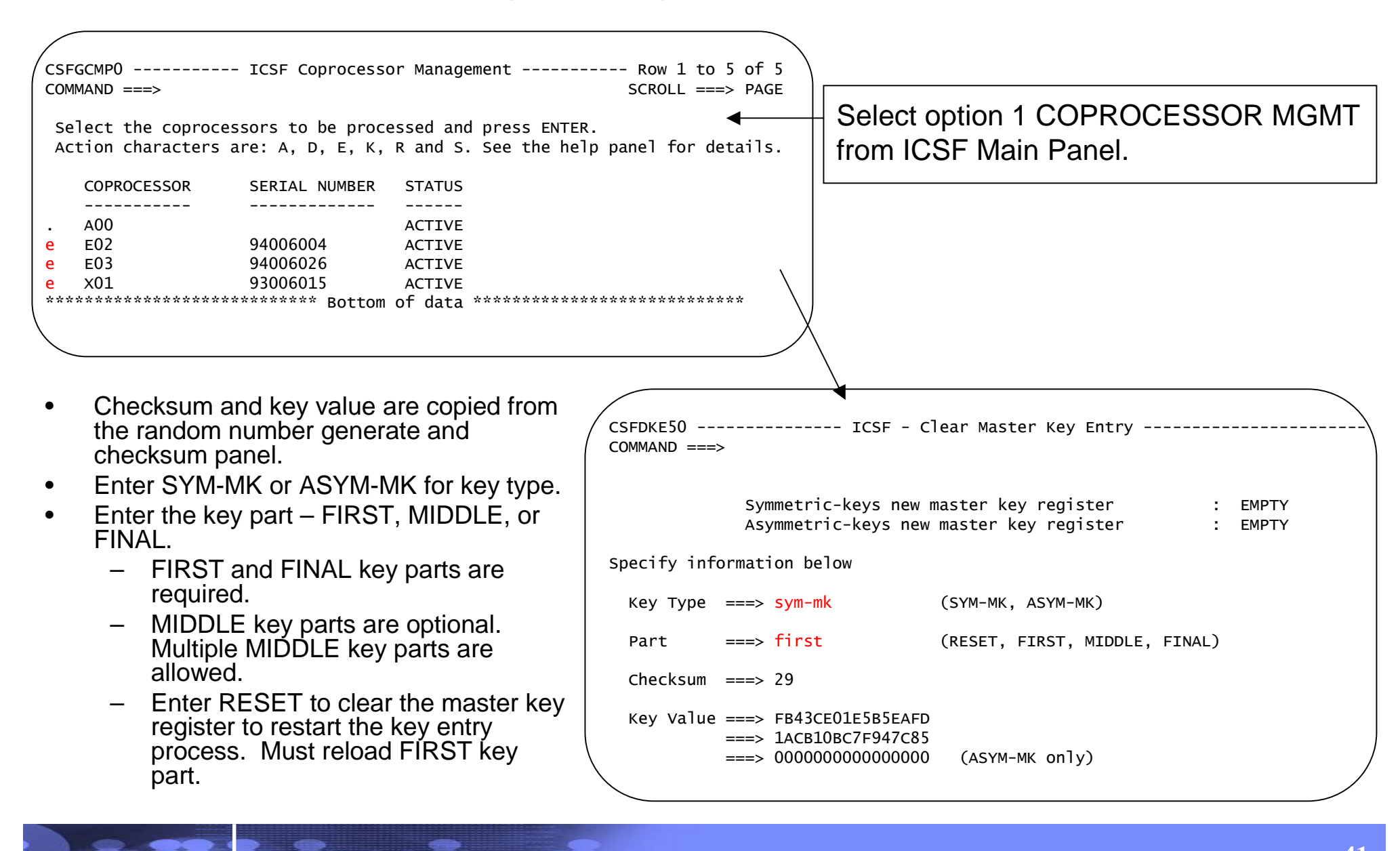

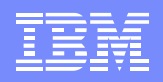

#### Clear Master Key Entry…cont

- • Checksum and key value fields are cleared when the key part is loaded.
- • Each key part is exclusive or-ed with the contents in the register
- • Status of the new master key register is updated.
	- Status of SYM-MK new master key register changes from EMPTY-PART FULL-**FULL**
	- Status of ASYM-MK new master key register changes from FMPTY-PART FULL-EMPTY. The new ASYM-MK is set when the final key part is entered.

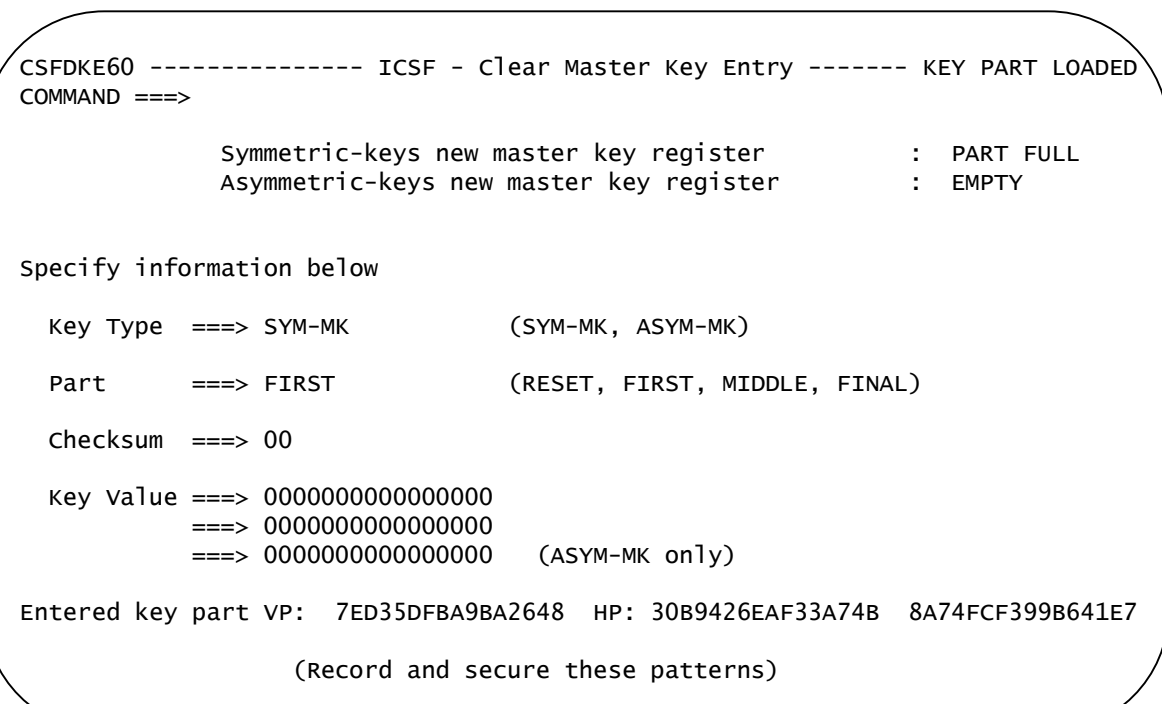

- • VP and/or HP of entered key part are displayed at bottom of panel. Record these for verification.
- • VP and/or HP of master key register are displayed after the final key part is entered. Record these for verification.

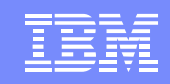

#### Steps to Change the Master Key

- 1. Define empty CKDS/PKDS.
- 2. Generate key values using Random Number Generator utility.
- 3. Calculate checksum for key value using checksum utility.
- 4. Disable PKA callable services.
- 5. Enter master key in parts.
- **6. Reencipher CKDS.**

IBM eServer™

- 7. Change the SYM-MK master key.
- 8. Reencipher PKDS.

- 9. Activate the new PKDS.
- 10.Enable PKA callable services, PKDS read and write access.

#### Reencipher the CKDS

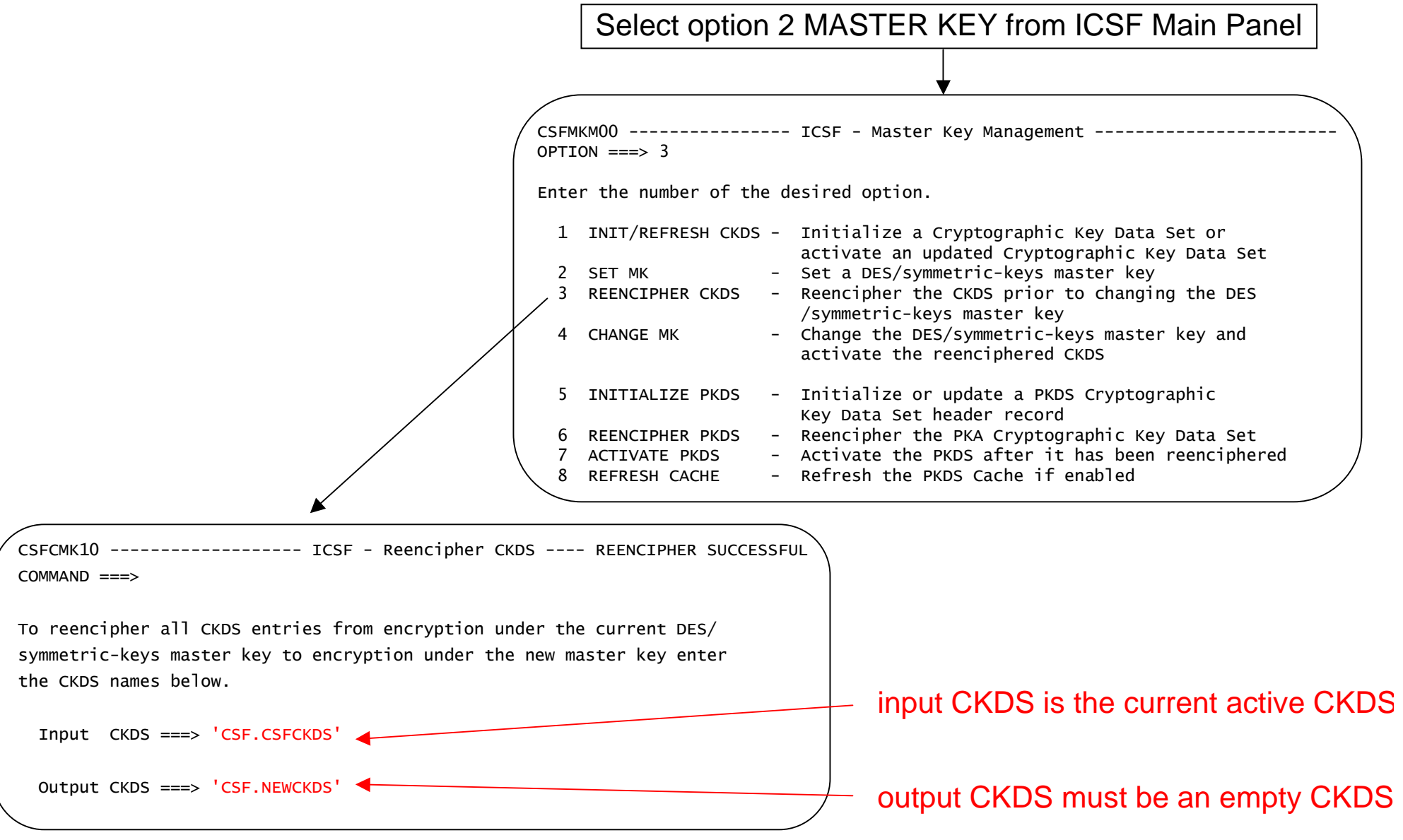

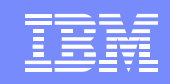

#### Steps to Change the Master Key

- 1. Define empty CKDS/PKDS.
- 2. Generate key values using Random Number Generator utility.
- 3. Calculate checksum for key value using checksum utility.
- 4. Disable PKA callable services.
- 5. Enter master key in parts.
- 6. Reencipher CKDS.

IBM eServer™

- **7. Change the SYM-MK master key.**
- 8. Reencipher PKDS.

- 9. Activate the new PKDS.
- 10.Enable PKA callable services, PKDS read and write access.

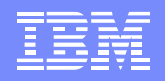

#### Change the SYM-MK

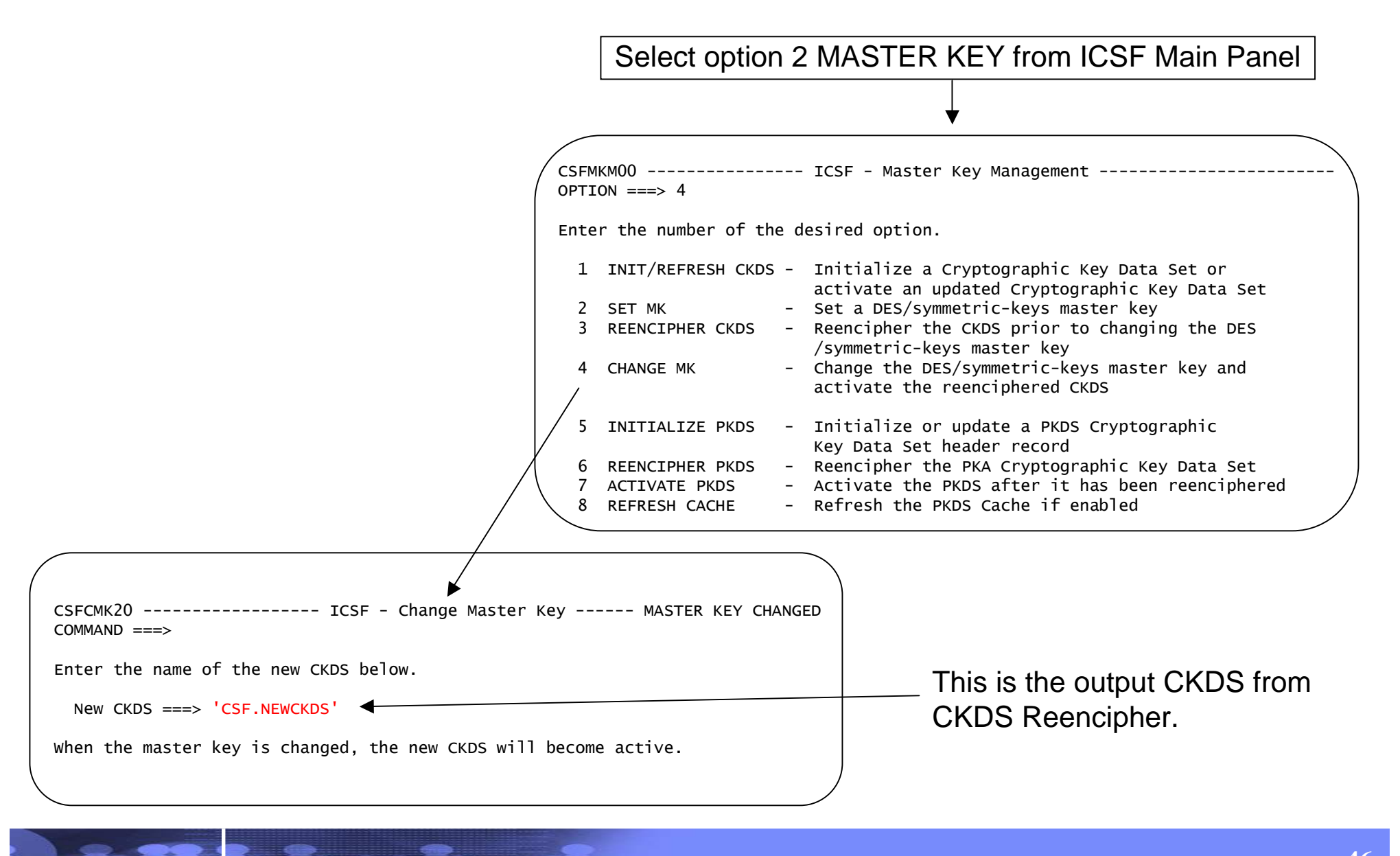

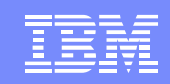

#### Steps to Change the Master Key

- 1. Define empty CKDS/PKDS.
- 2. Generate key values using Random Number Generator utility.
- 3. Calculate checksum for key value using checksum utility.
- 4. Disable PKA callable services.
- 5. Enter master key in parts.
- 6. Reencipher CKDS.

IBM eServer™

- 7. Change the SYM-MK master key.
- **8. Reencipher PKDS.**

- 9. Activate the new PKDS.
- 10.Enable PKA callable services, PKDS read and write access.

#### Reencipher the PKDS

Select option 2 MASTER KEY from ICSF Main Panel

CSFMKM00 ---------------- ICSF - Master Key Management ------------------------OPTION  $==> 6$ 

Enter the number of the desired option.

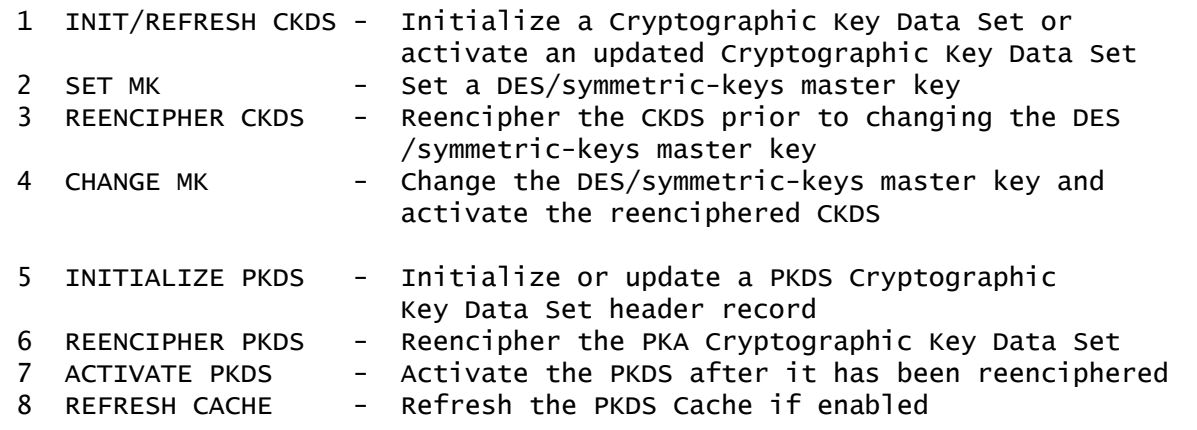

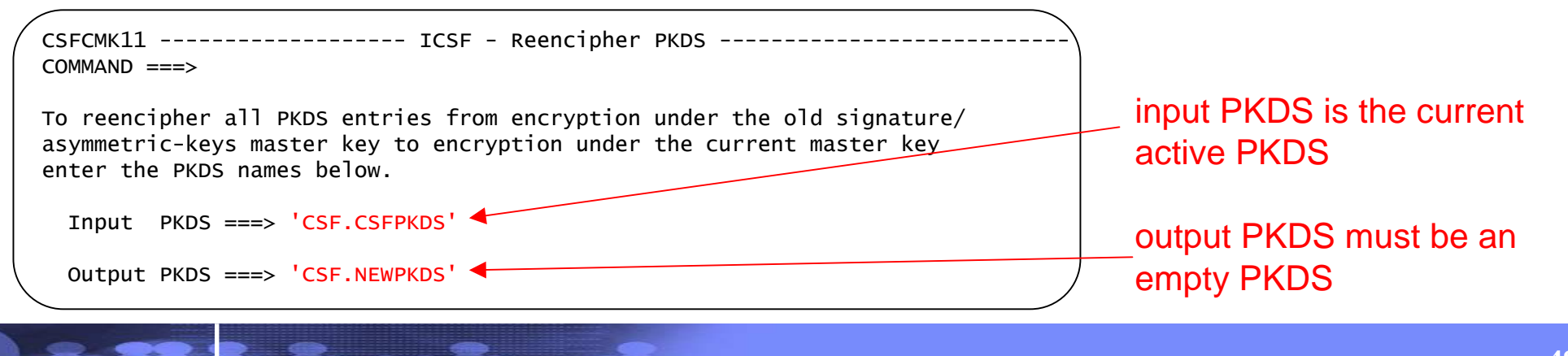

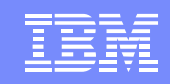

#### Steps to Change the Master Key

- 1. Define empty CKDS/PKDS.
- 2. Generate key values using Random Number Generator utility.
- 3. Calculate checksum for key value using checksum utility.
- 4. Disable PKA callable services.
- 5. Enter master key in parts.
- 6. Reencipher CKDS.

IBM eServer™

- 7. Change the SYM-MK master key.
- 8. Reencipher PKDS.

- **9. Activate the new PKDS.**
- 10.Enable PKA callable services, PKDS read and write access.

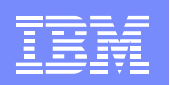

#### Activate the PKDS

5/3/2005

Select option 2 MASTER KEY from the ICSF Main Panel.

CSFMKM00 ---------------- ICSF - Master Key Management - $OPTION == > 7$ 

Enter the number of the desired option.

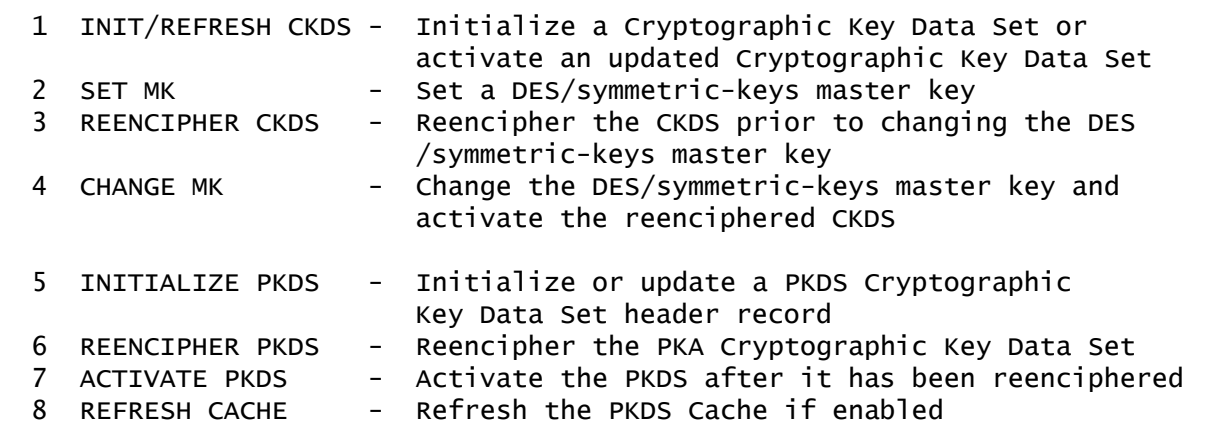

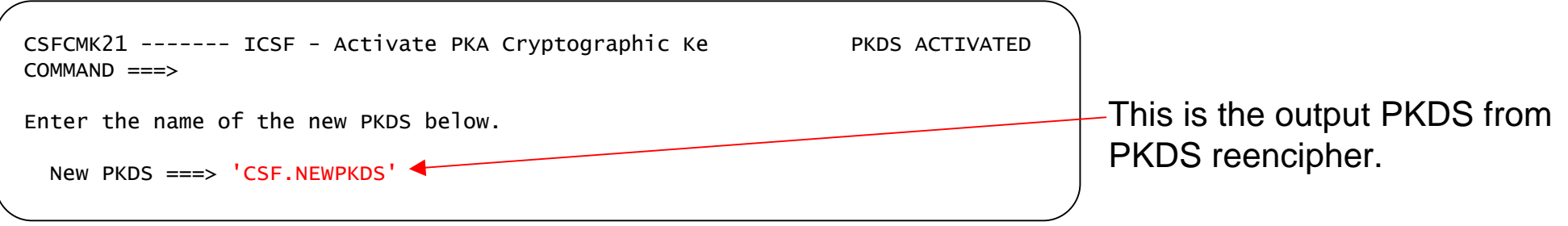

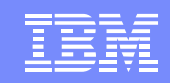

#### Steps to Change the Master Key

- 1. Define empty CKDS/PKDS.
- 2. Generate key values using Random Number Generator utility.
- 3. Calculate checksum for key value using checksum utility.
- 4. Disable PKA callable services.
- 5. Enter master key in parts.
- 6. Reencipher CKDS.

IBM eServer™

- 7. Change the SYM-MK master key.
- 8. Reencipher PKDS.

5/3/2005

9. Activate the new PKDS.

**10.Enable PKA callable services, PKDS read and write access.**

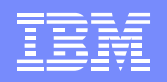

#### Enable PKA Callable Services

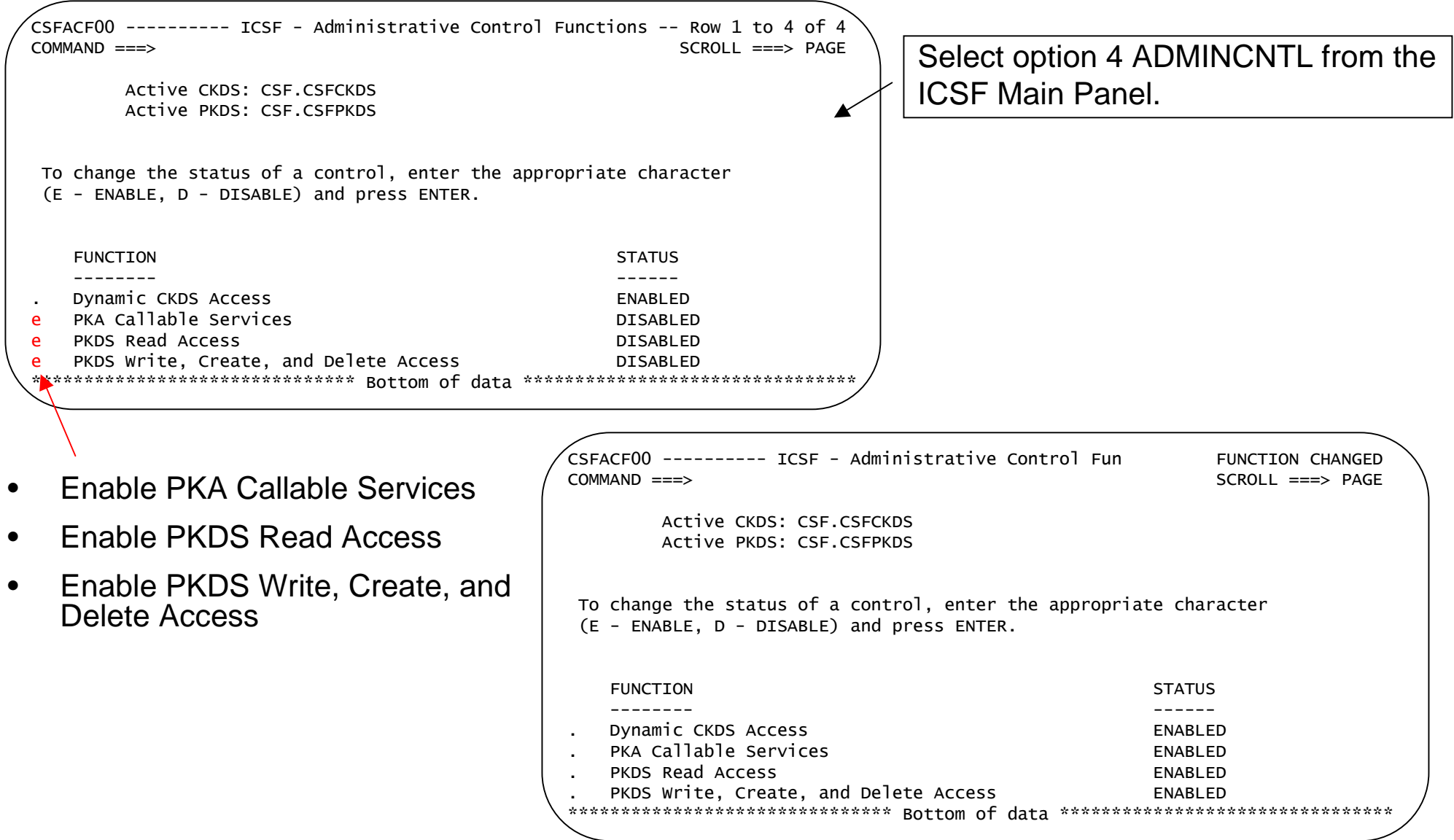

#### Current Hardware Status

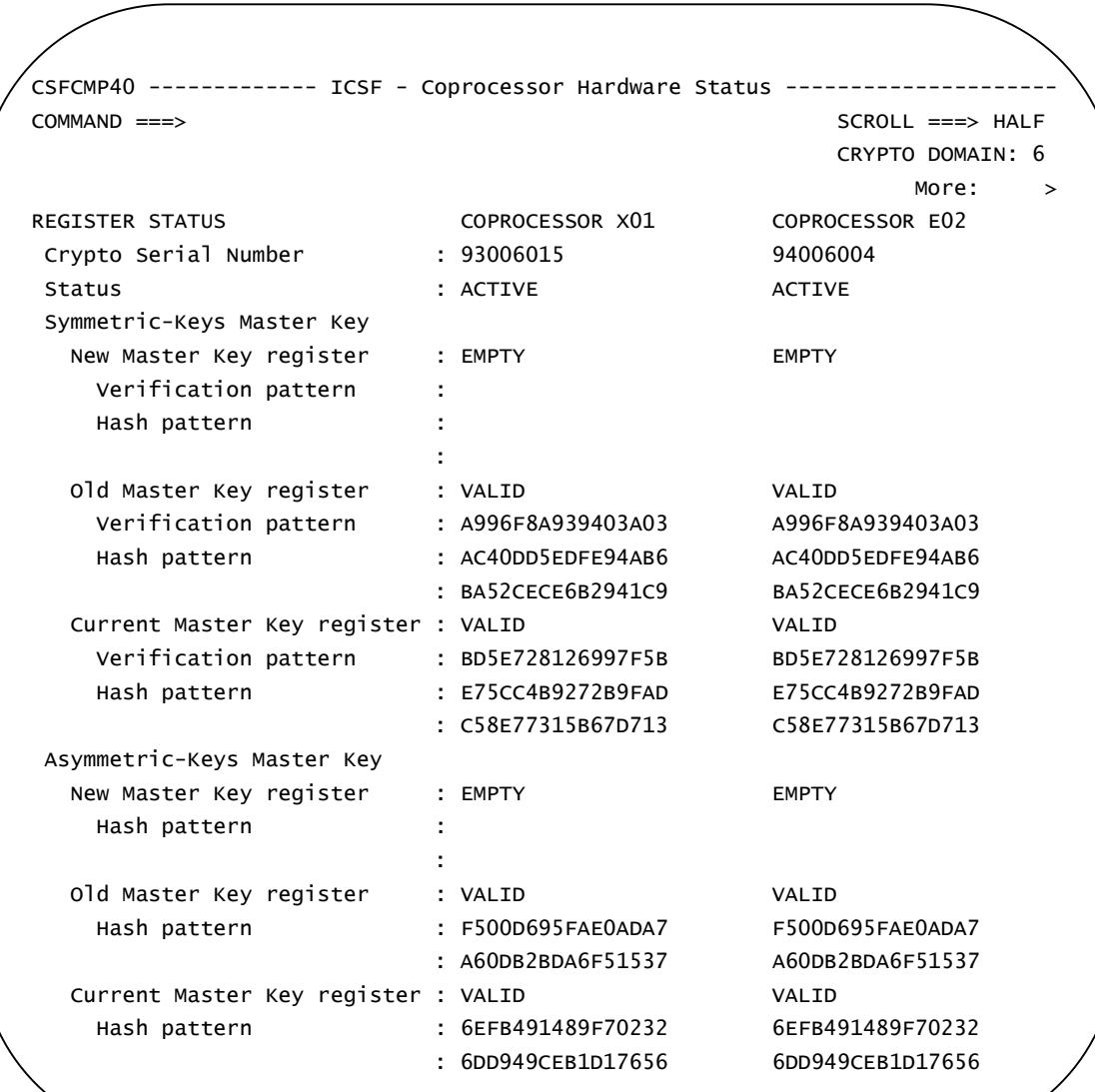

5/3/2005

 At first time startup, all master key registers were empty.

•

- • After Pass Phrase, the current master key register is valid.
- • Key parts are loaded to the new master key register.
- • After changing the master keys, the content of the current master key register is moved to the old master key register, the content of the new master key register is moved to the current master key register, and the new master key register is cleared.

![](_page_53_Picture_1.jpeg)

#### Update Installation Options Data Set

IBM eServer™

- • Change your installation options data set to point to your new CKDS and PKDS for next start up of ICSF.
	- Change CKDSN and PKDSN parameters

![](_page_54_Figure_1.jpeg)

#### Installation Options Display

- •Displays the installation options that are active since the last start of ICSF.
- •Some options have defaults.

IBM eServer™

![](_page_54_Picture_92.jpeg)

![](_page_55_Picture_1.jpeg)

## RACF Protection of Keys and Services

Use RACF to control which applications can use specific keys and services.

- $\bullet$ Protect key labels using CSFKEYS general resource class.
- • Protect ICSF callable services and TSO panels using CSFSERV general resource class.

RDEFINE CSFKEYS *label* UACC(NONE) RDEFINE CSFSERV *service\_name* UACC(NONE) PERMIT *label* CLASS(CSFKEYS) ID(userid) ACCESS(READ) PERMIT *service\_name* CLASS(CSFSERV) ID(userid) ACCESS(READ)

Refer to the z/OS ICSF Administrator's Guide for a list of service names that can be protected.

Refer to the z/OS Security Server RACF Command Language Reference, SA22-7686for RACF commands.

![](_page_56_Picture_1.jpeg)

![](_page_56_Picture_2.jpeg)

#### CKDS/PKDS Sharing Considerations

- • CKDS must have been initialized on a CCF (z900/z800) system.
	- can not share a z990/z890 initialized CKDS with a CCF system.
- $\bullet$ Master keys *must* match.

- the CCF DES master key must match the PCIXCC/CEX2Csymmetric-keys master key (SYM- MK)
- the CCF Signature Master Key (SMK) must match the PCIXCC/CEX2C asymmetric-keys master key (ASYM-MK)
- the CCF Key Management Master Key (KMMK) must match the SMK
- Detailed information about CKDS/PKDS sharing can be found in the•z/OS ICSF Administrator's Guide.

![](_page_57_Picture_2.jpeg)

# **Callable Service APIs**

![](_page_58_Figure_2.jpeg)

#### ICSF Callable Services

ICSF provides over 70 application callable services.

Symmetric Algorithm Services

- Encryption/Decryption using DES, TDES, AES•
- •Hashing – SHA-1, MDC-2, MDC-4, MD5

Symmetric Key Management

- •Key generation
- Key distribution via DES and RSA, including SSL handshakes•Financial Services
- •PIN generation/verification/translation
- •CVV generation/verification
- •EMV processing

5/3/2005

Asymmetric Algorithm Services

- $\bullet$ RSA key generation
- Digital signature generation/verification•

CKDS/PKDS key management services

#### Callable Service API

CALL CSNBENC (

5/3/2005

return\_code,reason code,exit\_data\_length,exit\_data,key\_identifier,text\_length,clear\_text,initialization\_vector,rule\_array\_count,rule\_array,pad\_character,chaining\_vector,cipher\_text )

Languages supported:

- •Assembler H
- C

•

- COBOL•
- •Fortran
- •PL/1

Refer to the z/OS ICSFApplication Programmer'sGuide for a list of the callableservices supported.

![](_page_60_Picture_1.jpeg)

#### Functions available with z/990

These functions were added to the z990/z890. A PCIXCC/CEX2C with January 2005 or later version of Licensed Internal Code (LIC) and ICSF FMID HCR7720 isrequired.

- •19-digit PANs to support VISA<sup>TM</sup> card-verification value (CVV) and the MasterCard $^{\sf TM}$  card-verification code (CVC)
- $\bullet$ Enhanced key management for Crypto Assist functions
- •64-bit callers for a subset of callable services
- Callable service PIN Change/Unblock (CSNBPCU) to support VISA Integrated •Circuit Card Specification
- Callable service Transaction Validation (CSNBTRV) to support American •Express card security codes
- Callable service Diversified Key Generate (CSNBDKG) enhanced to support •EMV 2000 Circuit Card Specification
- Derived Unique Key Per Transaction (DUKPT) for double-length PIN keys as •defined by ANSI X9.24 standard

![](_page_61_Figure_2.jpeg)

#### Migration Considerations

If migrating from a CCF system the following are no longersupported on z990/z890:

- •DSA signatures and key generation
- •Cipher Text Translate callable service (CSNBCTT)
- •CDMF (40 bit encryption)

5/3/2005

- $\bullet$ German Bank Pool PIN Offset (GBP-PINO)
- •ANSI x9.17 services and key type
- $\bullet$ CSFUDK callable service (replaced with CSNBDKG)

Refer to the z/OS ICSF System Programmer's Guide for detailedinformation about migration.

![](_page_62_Picture_1.jpeg)

#### Why use z990/z890 and ICSF?

- Saves MIPs at the CP by offloading cryptographic computations to coprocessors with improved performance
- Non-disruptive scalability

IBM eServer™

- •Designed for FIPS 140-2 level 4 certification
- • Callable services APIs conform to IBM Common Cryptographic Architecture
- Support industry standard algorithms (DES, TDES, AES, RSA, SHA-1, MD5)
- • Applications are routed to available and appropriate coprocessor transparent to the application
- CPU affinity problem eliminated

## Hardware Cryptography Exploiters

- $\bullet$ BSAFE Toolkit 3.1 (or later)
- •z/OS System SSL
- z/OS Open Cryptographic Services Facility (OCSF) $\bullet$
- •IBM HTTP Server for z/OS
- z/OS LDAP server and client  $\bullet$
- $\bullet$ CICS Transaction Server and CICS Transaction Gateway
- $\bullet$ z/OS TN3270 server
- $\bullet$ z/OS Firewall Technologies
- $\bullet$ z/OS DCE
- Payment processing products $\bullet$
- VTAM Session Level Encryption•
- •RACF

- Crypto Based Transactions (CBT) banking solution•
- $\bullet$ Java cryptography
- z/OS Public Key Infrastructure (PKI) services•
- z/OS Network Authentication Service (Kerberos)•

![](_page_64_Figure_2.jpeg)

#### Related Publications

![](_page_64_Picture_141.jpeg)

 IBM eServer zSeries 990 (z990) Cryptography Implementation••

SG24-7070

## Acronyms

- •ASYM-MK
- •**CCF**
- CDMF•
- CEX2C•
- CKDS•
- •CP
- DES•
- HMC•
- ICSF•
- LIC•
- PAN•
- PCICA•
- **PCICC** •
- PCIXCC•
- •**PKA**
- PKDS•
- PPINIT•
- RACF•
- RSA•
- SSL•
- SYM-MK•
- •TDES
- TKE•

- •Asymmetric-keys Master Key
- Cryptographic Coprocessor Feature•
- •Commerical Data Masking Facility
- •Crypto Express2 Coprocessor
- •Cryptographic Key Data set
- •Central Processor
- Data Encryption Standard $\bullet$
- Hardware Master Console $\bullet$
- Integrated Cryptographic Services Facility•
- •Licensed internal code
- Personal account number•
- PCI Cryptographic Accelerator $\bullet$
- PCI Cryptographic Coprocessor•
- PCI X Cryptographic Coprocessor•
- •Public Key Algorithm
- PKA Key Data Set •
- $\bullet$ Pass Phrase Initialization
- Resource Access Control Facility•
- •Rivest-Shamir-Adelman
- $\bullet$ Secure Sockets Layer
- Symmetric-Keys Master Key•
- •Triple DES
- Trusted Key Entry•